# **UTC**

## **Unit Test Process**

#### **Objectives**

- Learn a complete process for unit testing
- Learn how to create unit test cases
- Learn how to perform unit testing
- Understand the levels of code coverage
- Learn how to design a structural test
- Understand the role of regression testing and how to perform it
- Learn how to create and maintain test data

#### **Synopsis**

Learn a complete process for unit testing.

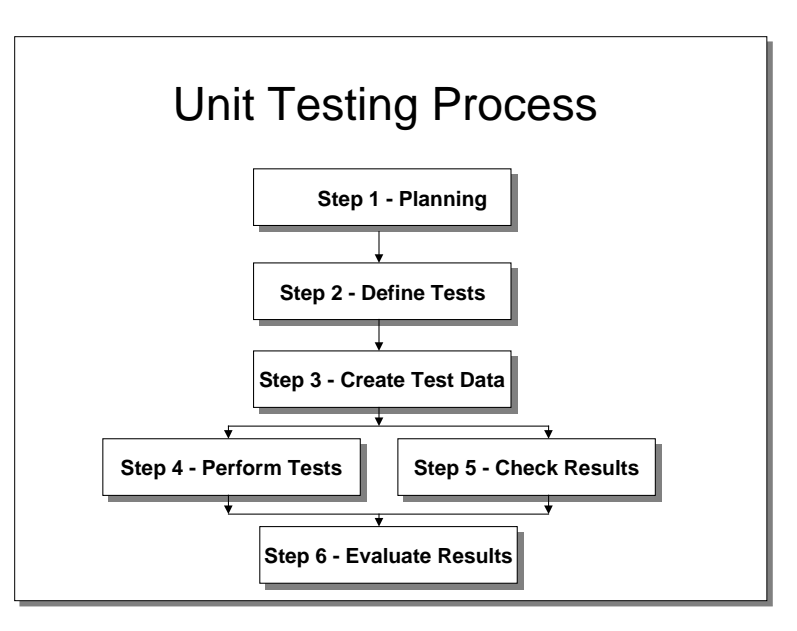

## **Unit Testing Process**

The unit testing process has six major steps:

- 1. Planning
- 2. Define Tests
- 3. Create Test Data
- 4. Perform Test
- 5. Check Results
- 6. Evaluate Results

Each of these steps will be described in detail in this module.

## Unit Testing Process Step 1 - Planning

- Task 1 Identify functions to be tested
	- From specifications
	- From end-user scenarios
	- Basic functionality
	- Edits and errors

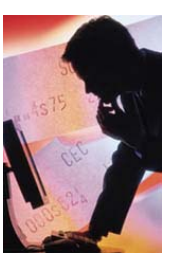

## **Unit Testing Process Step 1 – Planning**

## **Task 1 - Identify functions to be tested**

The functions to be tested can be derived from:

#### • **From specifications**

Examples: program specs, requirements, business rules

#### • **From end-user scenarios**

Examples: business processes, use cases, business events

• **Basic functionality** 

Examples: menus, buttons, navigation, calculations

• **Edits and errors** 

Examples: data entry, file handling

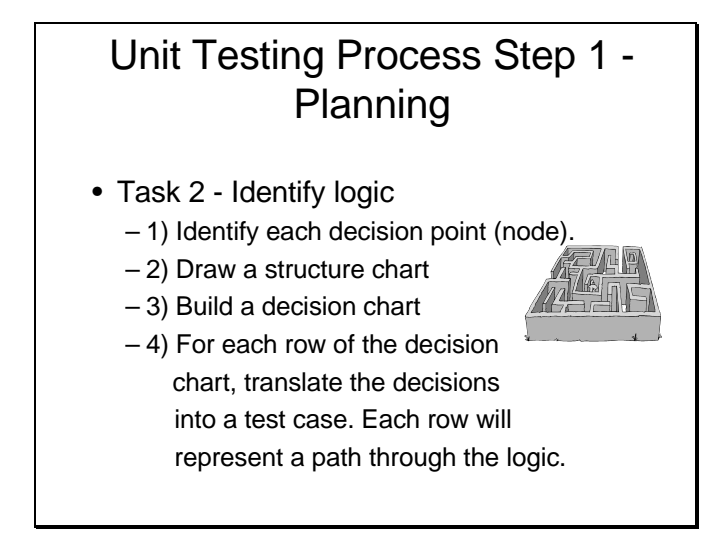

## **Task 2 - Identify Logic to be Tested**

This will form the basis for structural testing. In many cases, only isolated sections of code will be tested at this level, depending on the risk.

To design structural tests:

- 1. Identify each decision point (node).
- 2. Draw a structure chart
- 3. Build a decision chart
- 4. For each row of the decision chart, translate the decisions into a test case. Each row represents a path through the logic.

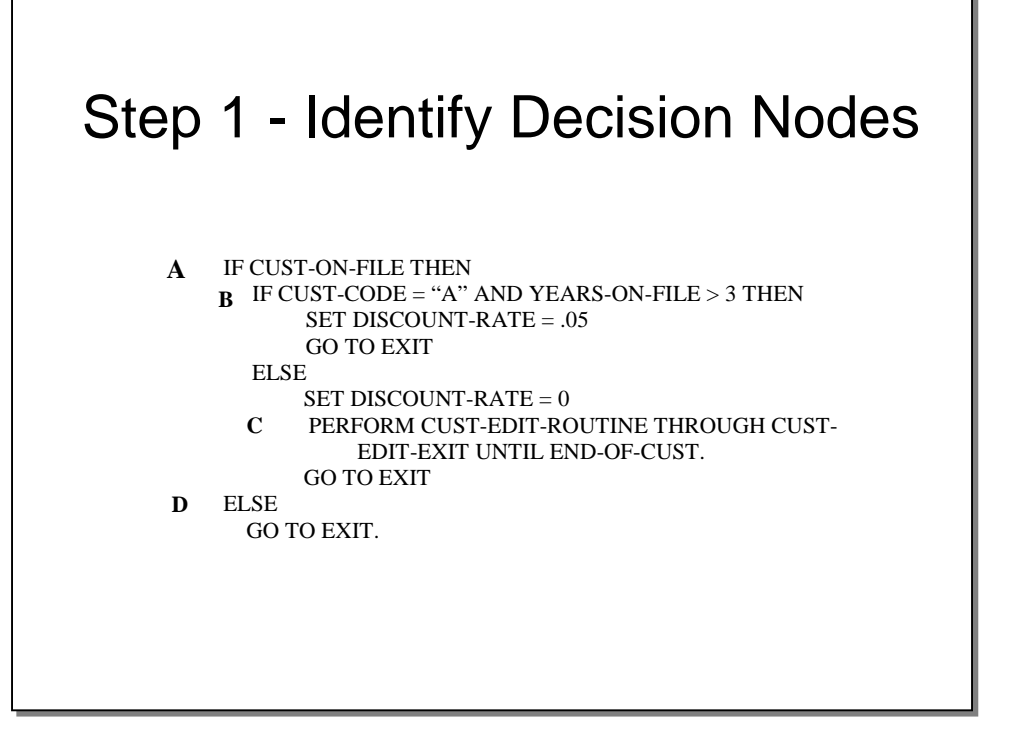

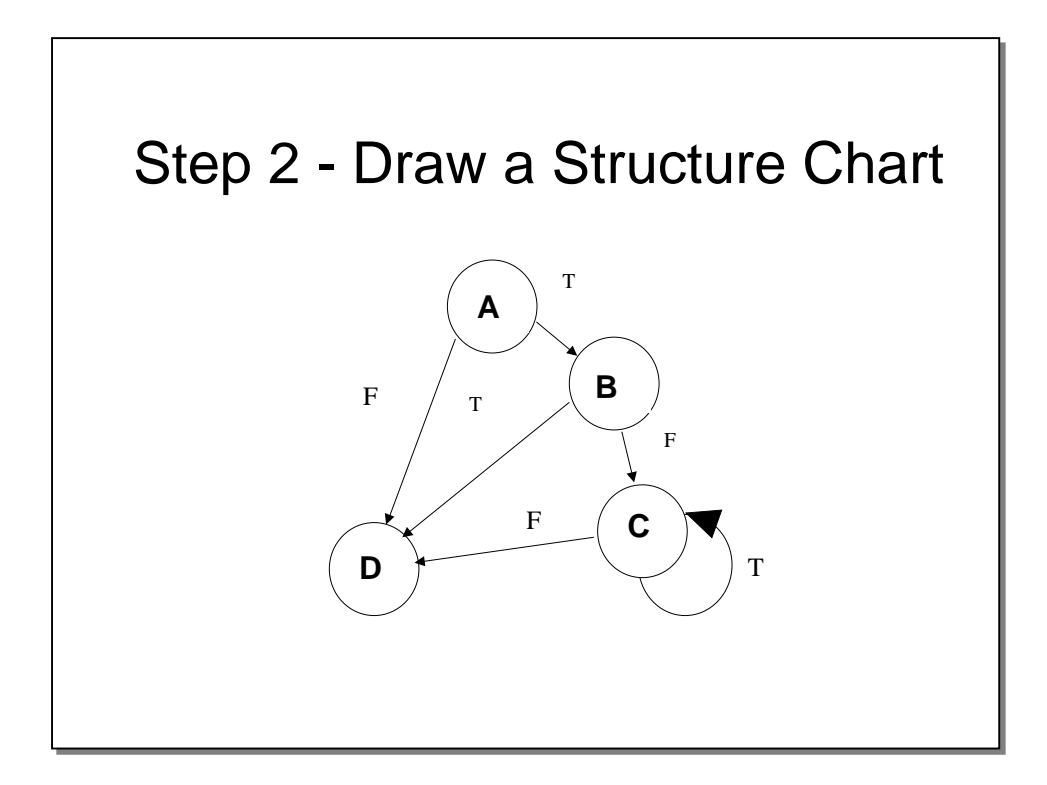

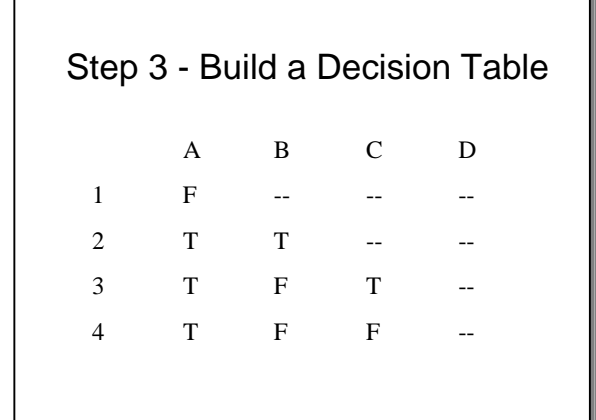

## Step 4 - Create Test Cases Step 4 - Create Test Cases

- Test case #1 Customer not on file. Test case #1 Customer not on file.
- Test case #2 Customer on file, code = "A", Test case #2 Customer on file, code = "A", years on file >3. years on file >3.
- Lest case #3 Customer on file, code not  $=$  "A", or years on file <= 3, end of file not reached. not reached. Test case #3 - Customer on file, code not = "A", or years on file <= 3, end of file

Test case #4 - Customer on file, code not = "A", Test case #4 - Customer on file, code not = "A", or years on file <= 3, end of file or years on file <= 3, end of file reached. reached.

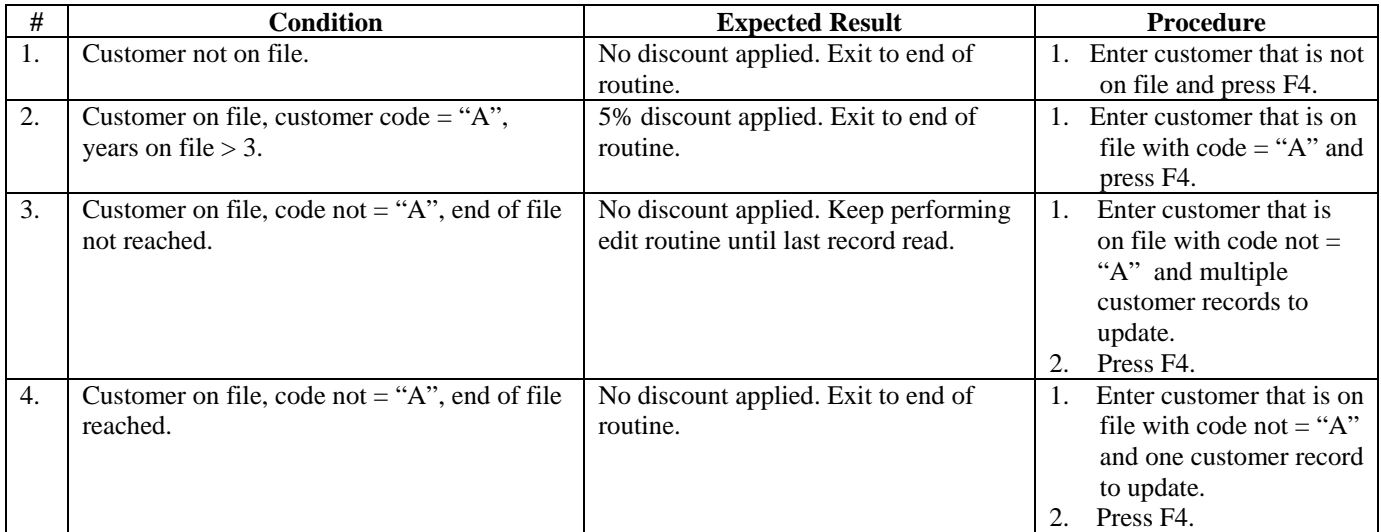

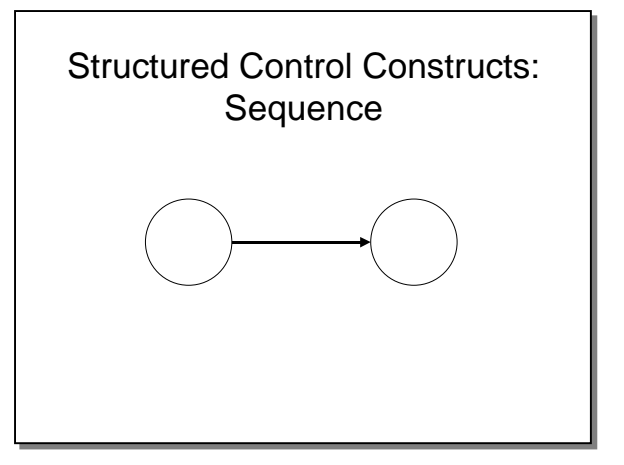

## **Structured Control Constructs**

In drawing structure charts, it is helpful to understand the basic set of constructs that can be combined to graph a module or section of code.

#### **Sequence**

The simplest of all structural constructs is the sequence, in which one logical node leads to another. In this construct, there are no branches, conditions or loops.

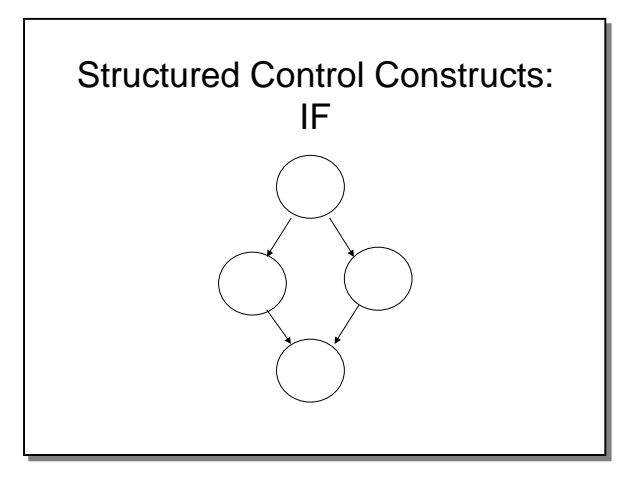

#### **IF**

The IF construct is a simple IF…Else structure:

IF CUST-STATUS = "A" THEN SET CUST-DISC-RATE TO .05 ELSE SET CUST-DISC-RATE TO 0.

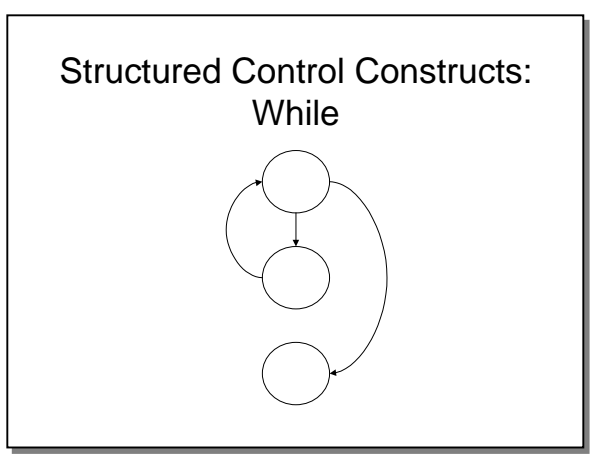

## **Structured Control Constructs**

#### **While**

The While construct stays in a loop as long as a certain condition is true. Once the condition is false, a branch is taken to exit the loop.

Example:

PERFORM CUST-DISC-RTE WHILE CUST-STATUS = "A".

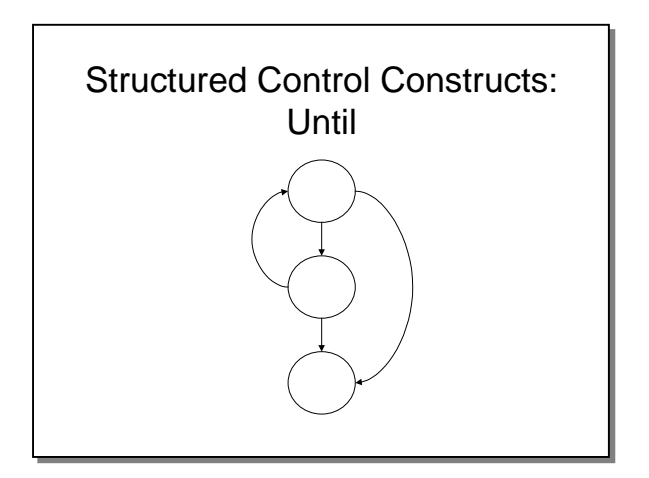

#### **Until**

The Until construct, like the While construct, stays in a loop as long as a certain condition is true. Unlike the While construct, the Until construct branches out of the loop whenever the condition is reached, not necessarily at the initiation of the loop.

Example:

PERFORM CUST-DISC-RTE UNTIL CUST-STATUS = "A".

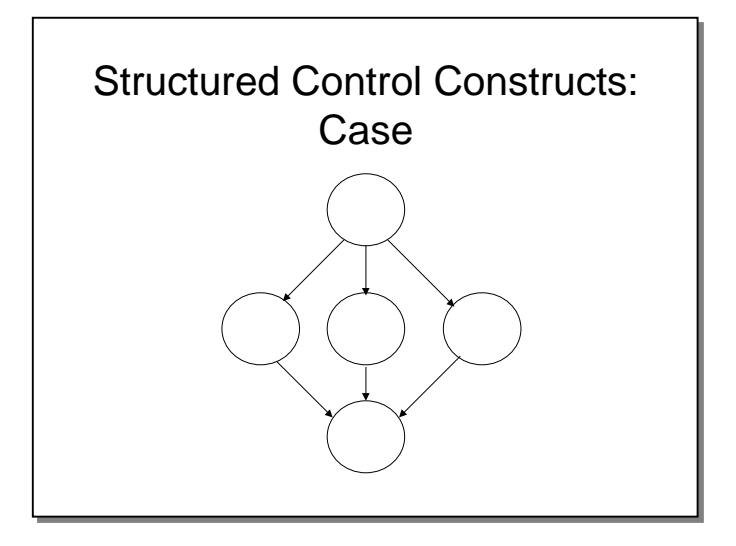

## **Structured Control Constructs**

**Case** 

The Case construct branches to any number of nodes, based on a certain condition. Good coding practice terminates the control paths at a common ending point, such as an exit routine.

Example:

**CASE** 

F2: CALC-CUST-RATE F3: END-RTE F4: SEARCH

ENDCASE;

## Unit Testing Process Step 1 - Planning

- Task 3 Identify interfaces
	- Transfers of control from and to other units,
	- Transfer of data from and to other units,
	- Passing of parameters from and to other units,
	- Interfaces with appropriate files,
	- Interfaces between the unit and the operating environment.

## **Task 3 - Identify Interfaces**

Unit testing also can extend outside of the unit to:

- Transfers of control from and to other units.
- Transfer of data from and to other units,
- Passing of parameters from and to other units,
- Interfaces with appropriate files,
- Interfaces between the unit and the operating environment.

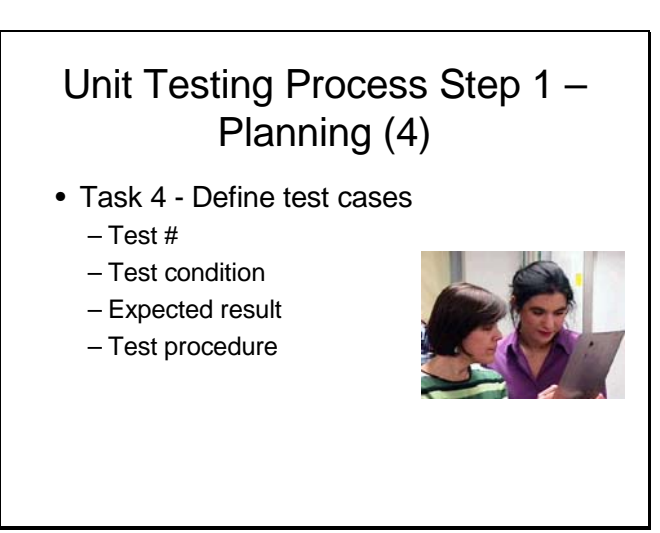

#### **Task 4 – Define Test Cases**

A test case can be defined as a combination of:

- **Test condition** a triggering event or action
- **Expected result** pre-defined observable outcome
- **Test procedure** how to set up and perform the test case

## Defining Test Conditions

- From production
	- Addresses real-world conditions
	- Sources
		- Existing production files or tables being used as is,
		- Existing production files or tables for which there will be minor changes,
		- Production files or tables that contain approximately the same fields/data elements,
		- Existing manual files/files from other systems.

## **Defining Test Conditions**

There are many sources of test conditions, including the production environment. This source of test conditions addresses some of the real-world cases that a developer or tester may not think of. Some common sources of production test cases include:

- Existing production files or tables being used as is,
- Existing production files or tables for which there will be minor changes,
- Production files or tables that contain approximately the same fields/data elements,
- Existing manual files/files from other systems.

However, as we will see later in this module, the production environment should not be the only source of test conditions for a variety of reasons.

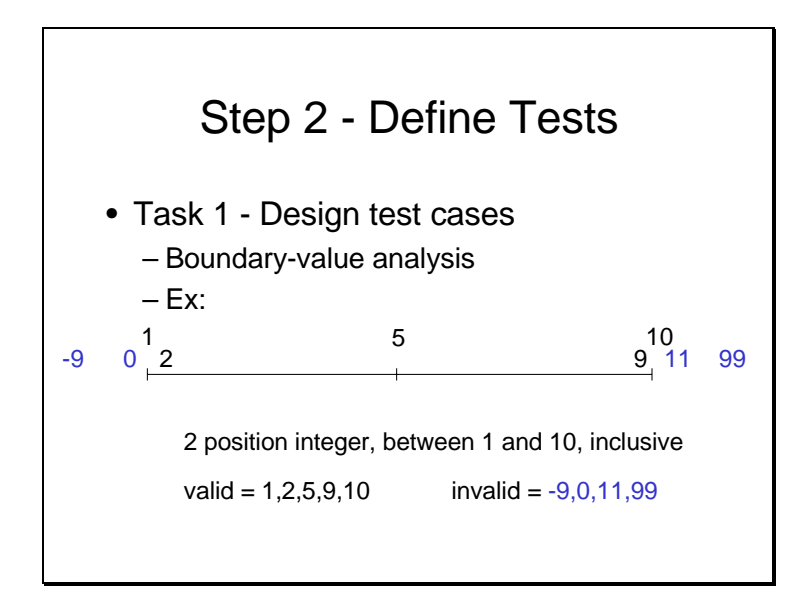

#### **Step 2 – Define Tests**

#### **Boundary Value Analysis**

The main idea in this step is to design tests that complete the test conditions identified in the previous step. In addition to the test condition, test cases include pre-defined results and procedures for performing the test.

One technique for designing tests in boundary/value analysis. When a range of values is validated, write test cases that explore the inside and outside "edge" or boundaries of the range.

This type of test case design is performed where thresholds are involved. It is important to realize that the only category of defect this kind of test finds is that of incorrect operators, such as  $>=$  being used instead of  $>=$ . For example a specification may state that customers with a code  $> 10$  are to get a special discount. However, the rule might get coded as customers with a code  $>$  or  $=$  to 10 get the discount. These tests are designed to be performed around the boundaries of a business rule, therefore other test cases must be designed using other techniques.

The concept of boundary value analysis is to test just below, right on, and just above the condition. In the above example test cases would be customer codes of 0, 1, 2, 5, 9, 10 and 11. The degree of precision determines the values to be used.

A major downside with this technique is that it gives an illusion of rigorous testing, but doesn't deliver. You also test more conditions than necessary because you are testing below, on and above each condition. If you knew what the code looked like, you could eliminate some of the cases.

Warning: If you try to test each boundary value case in conjunction with all the other boundary values, the complexity gets astronomical in a hurry.

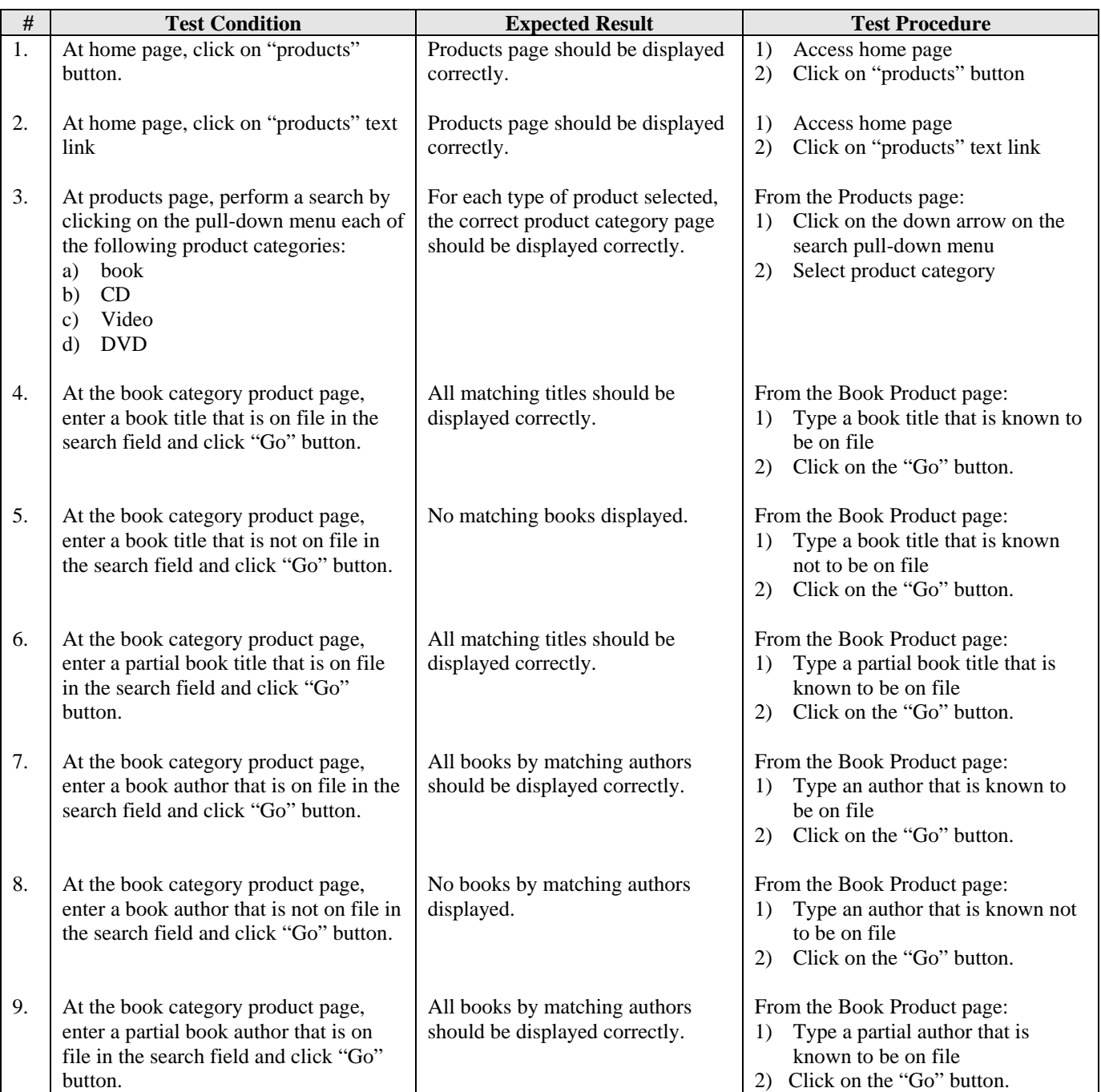

## **SAMPLE TEST CASE DESCRIPTIONS**

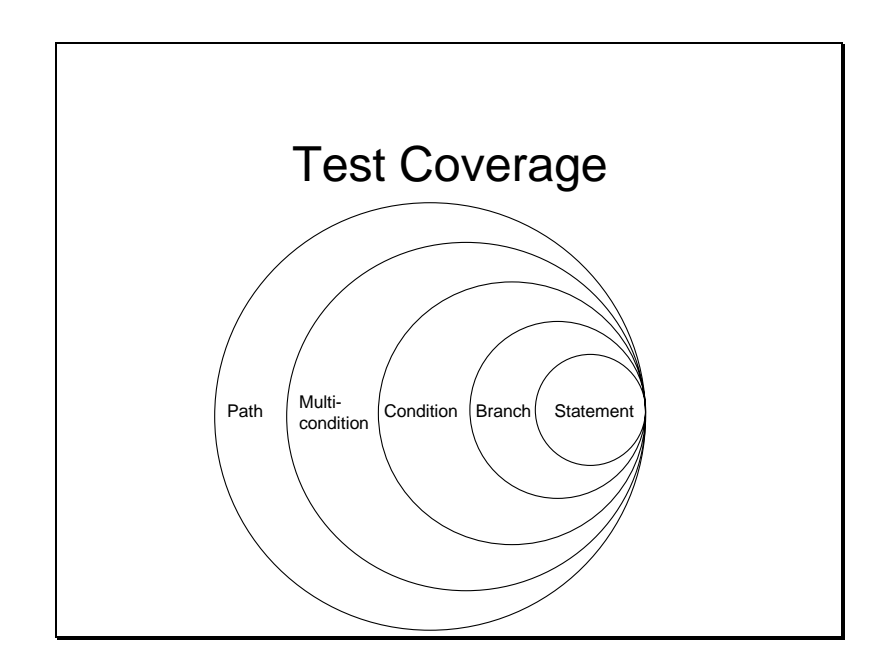

## **Structural Test Coverage Levels**

Test coverage is a way to measure the completeness of a test structurally and can be measured in a number of ways, as shown above.

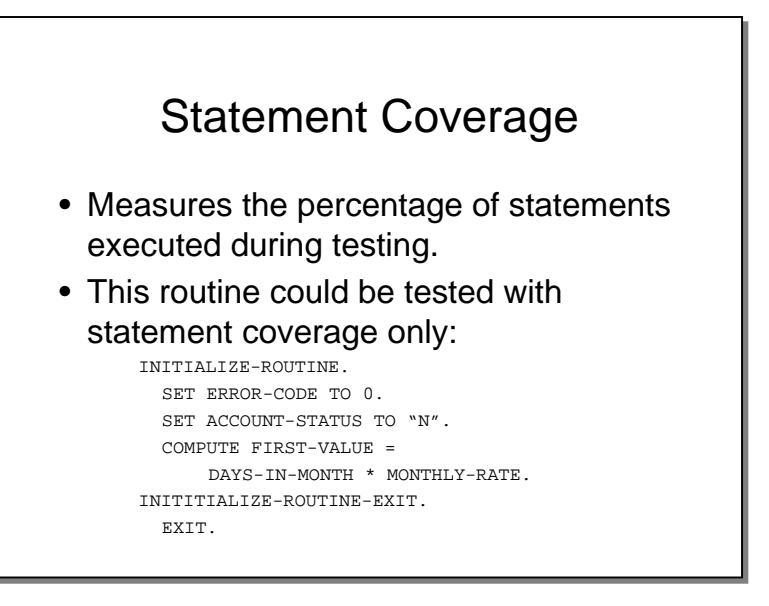

**Statement coverage** is the lowest level of coverage and indicates that a line of code has been executed at least once.

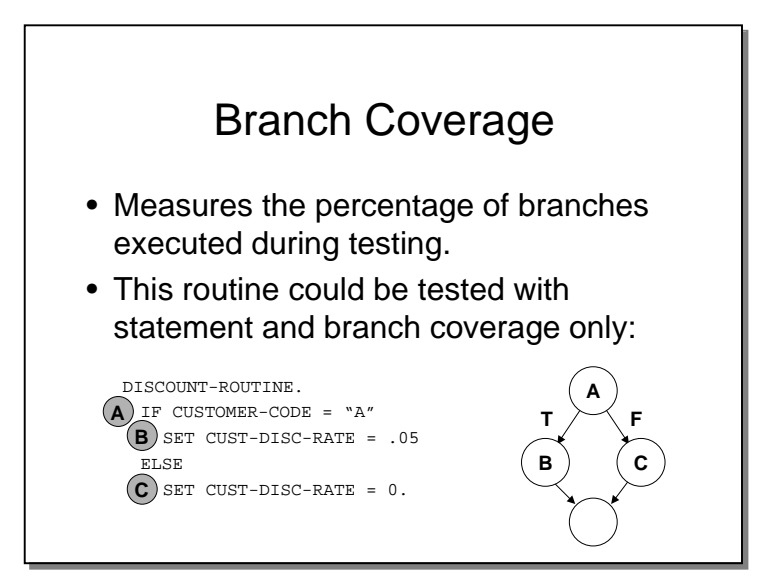

## **Branch Coverage**

• **Branch coverage** indicates that both "True" and "False" branches have been covered in code logic.

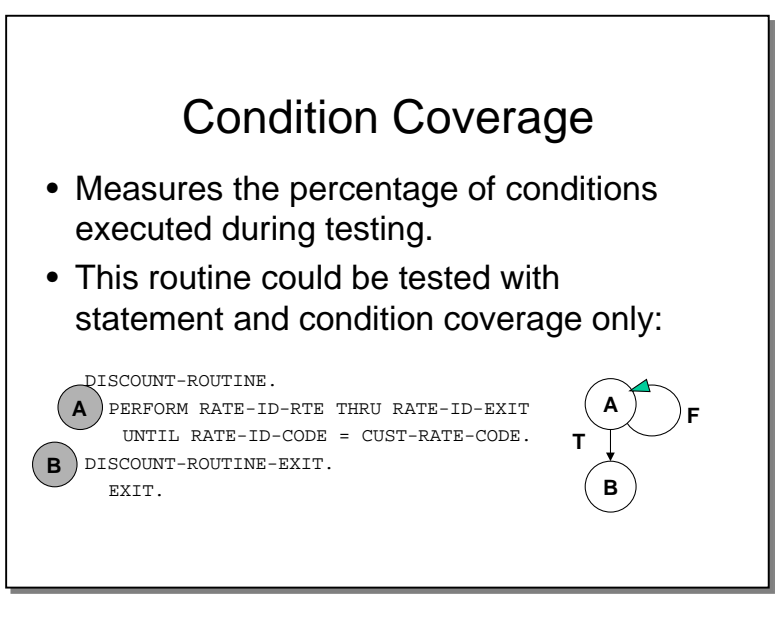

## **Condition Coverage**

• **Condition coverage** indicates that all non-binary decisions have been covered, such as "Do/While" loops, case constructs, etc.

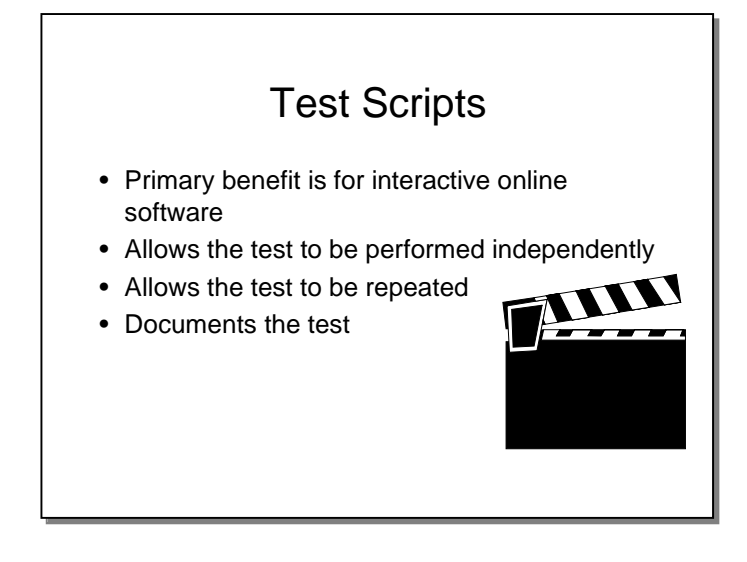

## **Test Scripts**

Test scripts are a very helpful tool for testing interactive online software, such as CICS transactions. Test scripts add a great degree of rigor to your testing effort, but they do require a significant effort to write manually. The choice of whether or not to use test scripts depends on amount of test planning time and resources available.

If the test is to be performed by someone other that the designer of the test, scripts are almost a necessity to convey exactly what should be done in performing the test. In addition, test scripts allow the test to be repeated. This is needed if a defect is found and the fix needs to be re-tested.

Another major benefit of test scripts is that they document the test. If there is ever any doubt after the test about which functions were tested, test scripts are a good reference.

The sample test script shown on the following page shows both good and bad practice.

#### **Good practice**

You will notice that specific data values are not indicated on the test script. The reason is that embedding specific data in a test script requires a separate test script for each instance on test data. So, if there are 200 test data items, 200 test scripts will be required. Each item of test documentation will likely require maintenance. For example, if the process to be tested changes, or if the data changes, then every piece of test documentation must be changed. Therefore, keeping specific data out of the test scripts and test cases will reduce the test documentation maintenance burden.

#### **Bad practice**

You will notice that the expected result accommodates two situations – one that accounts for a new employee and one that accounts for an existing one. This introduces complexity to the script – plus a need to handle the next action in a clean way. The better practice would be to break the script into two scripts – one for the new employee and one for the existing employee.

#### **Sample Test Script**

Step # Module ID | Action | Expected Result | Observed Result | Pass/ Fail Defect # 1. 2. 3. PY001 PY001 PY005BType employee name and ID in employee entry screen. Enter a pay rate effective in two pay periods. Run batch payroll job for the next pay period. If employee is on file, basic information is displayed correctly. If employee is not on file, a message is displayed "Employee not on file. Do you wish to add?" Type "Y" and press ENTER key. The employee is added and message is displayed "Employee successfully added." Rate accepted. Payroll calculated correctly. The pay rate entered in step 2 is not applied.

**System:** Payroll System **Performed By:** \_\_\_\_\_\_\_\_\_\_\_\_\_\_\_\_\_\_\_\_\_\_\_\_\_\_\_\_\_\_\_\_\_ **Date:** \_\_\_\_\_\_\_\_\_\_\_\_\_\_\_\_

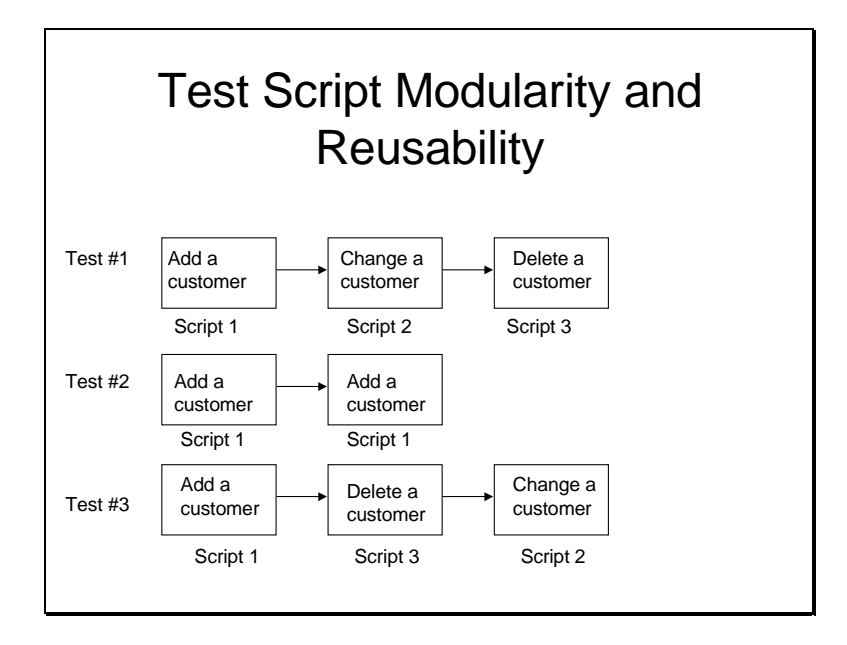

## **Script Modularity**

By keeping scripts modular, you can combine them to construct many different test scenarios. This also reduces the overall number of scripts to maintain. In addition, if you are currently writing manual test scripts, modular scripts are much easier to convert to an automated tool format.

Script modularity requires that you start and stop scripts at a common point, such as a empty or blank entry screen.

EX: CUSTOMER ENTRY SCRIPTS

SCRIPT #1 - Enter a customer SCRIPT #2 - Change a customer SCRIPT #3 - Delete (Cancel) a customer

One test might be to enter, change, and then cancel a customer. Another test might be to enter a customer and then enter the same customer again. Both of these tests could be accomplished with just three scripts. There are many more possible combinations.